## How can I configure the effects buttons of the DJ Console Rmx in Virtual DJ Pro?

In order to configure the buttons 1 to 6 with your favorite effects, you need to access the same interface used by Virtual DJ DJC Edition.

- Click on **Config** at the top right corner of the Virtual DJ window to access the Settings.
- Under SKIN, select DJCEdition:Rmx\_PC
- Configure the buttons as you normally would in Virtual DJ DJC Edition.

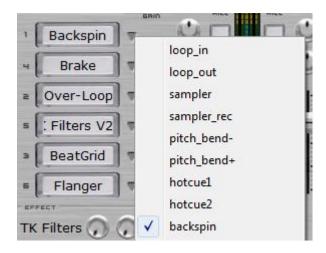

Once done, you can go back to your favorite skin/interface and still use the buttons.